# A Web Application for Automatic Analysis on Life-style Factors Affecting Personal Health from Self-tracking Data *Towards User-side Statistics Free Personal Data Analysis*

### Zilu Liang

*Department of Electrical Engineering and Information Science, The University of Tokyo, Tokyo, Japan*

## 1 RESEARCH PROBLEM

The advent of commercial portable sensing devices has enabled many non-experts to collect their own data, and there has been a boom in health-centric self-monitoring and tracking (Swan, 2013). However, huge amount of these data remain unanalyzed simply because many of the data owners have no idea what to do with the large amount of data they have collected. Even for patients who are self-monitoring their vital health metrics, it is unrealistic to expect the doctors or physicians who are overloaded already to help them analyze their personal data individual by individual, let alone for healthy people who simply track for the purpose of prevention. Although some tracking device vendors offer software applications to synchronize the data collected, the analysis of these data is primitive because the applications simply visualize the temporal change of the tracked metric, leaving the potential causes of the change unanswered. Someone claim that simply by looking at the rise of blood pressure curve could further raise the blood pressure of a user. On the other hand, there are many independent data analysis software tools available. However, these tools were designed for experts such as statisticians and data scientists. Learning how to use them could be time-consuming or even torturing for nonexperts who do not have expertise on statistics and other skills such as programming. In one word, it is difficult, if not impossible, for non-experts to use existing data analysis software tools to gain insights from their data.

As more and more people start to collect their own data, it becomes urgent and of practical importance to solve the following problem: How to empower non-experts with an effective and easily usable tool to analyze their personal data and identify potential affecting factors of the concerned health metrics? This project aims to address this problem by developing a web application that automatically analyzes personalized effecting factors and hides the technical complexity from the users.

# 2 OUTLINE OF OBJECTIVES

The objective of this project is to develop an easily usable and free data analysis software tool that helps non-experts to gain insights from their self-tracking data. The technical problem of this project is how to design and develop a data analysis software tool that hides all the technical details from the users, including the general process of data analysis, the selection on statistical techniques to apply in each step of the process, and the installation or configuration of the software tool.

# 3 STATE OF THE ART

There are many software tools that have been developed to facilitate certain degree of automation in data analysis. Widely used commercial statistics software packages include Excel, SPSS, SAS, STATISTICA, Stata, to name a few. In addition, several open-source statistics software packages are also available, such as R, Weka, PSPP, etc.

Although these software packages usually offer very powerful tools that can be used to conduct advanced data analysis, they are rarely approachable for non-experts who have limited or no knowledge on statistics. To put it more specific, all the existing data analysis software packages require that the users are familiar with general data analysis routine so that they can decide on the proper statistics tools to use at each step of the data analysis process. In this regard, existing software can do anything that statisticians and data scientists need but cannot do anything for nonexperts who do not have the knowledge on data analysis routine. In addition, most of the free statistics software tools were developed for Linux operating system and they do not have graphic user interfaces (GUIs). Therefore, users are expected to have sufficient knowledge and experience on command line interfaces (CLIs), which could be too demanding for users who are not familiar with Linux/Unix operating systems. In one word, it is difficult, if not impossible, for non-experts to use existing data analysis software tools to gain insights from their data, let alone in healthcare context.

This paper aims to propose and develop a proper data analysis tool that empowers non-experts to obtain insights from their personal data for the purpose of improving health.

## 4 METHODOLOGY

My proposed solution adopts a black-box approach. The developed software tool will automate the whole process of data analysis and make the details transparent to the users. Using this tool, users can easily obtain insights from their personal data even when they do not have any background in statistics and programming to understand the technical details. As it would be too costly and time-consuming to develop such black-box data analysis software from scratch, I decided to stand on the shoulders of giants and to develop the software tool based on a most widely used free statistics software environment and programming language R (W. N. Venables and the R core Team, 2014).

The proposed automatic data analysis tool will be developed in the form of a web application, so that users do not need to tangle with the installation of various packages and they can access the application on Internet regardless of their physical location. The web application will be implemented in Ruby on Rails framework (S. Ruby and Hansson, 2013), and the objective of data analysis will be achieved by executing a R script.

It is assumed that a user would have already collected sufficient data on the target health metric as well as the potential affecting factors of the target health metric before using the developed web application to analyze their data. Users are required to keep their data in a spreadsheet file, where the first column is the target health metric, followed by potential affecting factors. The potential affecting factors are decided based on population-level studies. The prefix "potential" is added on purpose, as the effects of these factors may not hold at the individual-level due to the intrinsic difference from person to person (J. D. Tenenbaum, 2012; A. McWilliam, 2006). The selection on the potential affecting factors and the choice on tracking tools are not in the scope of this paper. Users may refer to relevant articles or suggestions from doctors when making the decisions.

# 4.1 Mechanism of Proposed Web Application

The mechanism of the proposed data analysis web application is illustrated in Figure 1. In the first step, a user uploads his/her data sheet to the web application server. After successfully upload the datasheet, the server sends back a confirmation to the user and suggests him/her to click on the "START" link to start the data analysis. If the user clicks on "START", the server executes the R script that contains the whole routine of a data analysis process. The uploaded data sheet is used as the input to the R script. An analysis report will be generated and sent to the server when the R script finishes the analysis. The server then notifies the user of the completion of data analysis on the user interface and provides a link to download the report. A user just needs to click on the link to download the report which contains the analysis results.

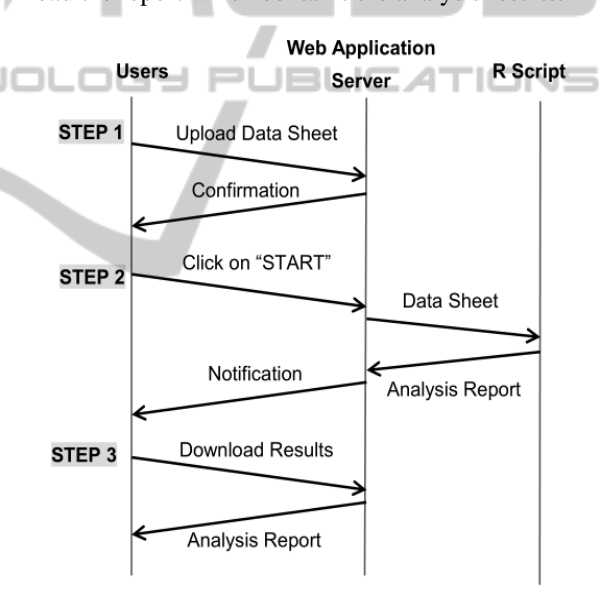

Figure 1: Mechanism of proposed automatic data analysis web application.

## 4.2 Workflow of Data Analysis in R Script

The automatic data analysis function of the proposed web application is achieved by executing a R script when a user clicks on the "START" link. From users' point of view, the purpose of the analysis on their self-tracking data is usually two folded. On the one hand, many people track their physiological metrics with the purpose of understanding their current health conditions, which is the most common motivation for patients with chronic conditions as well as healthy

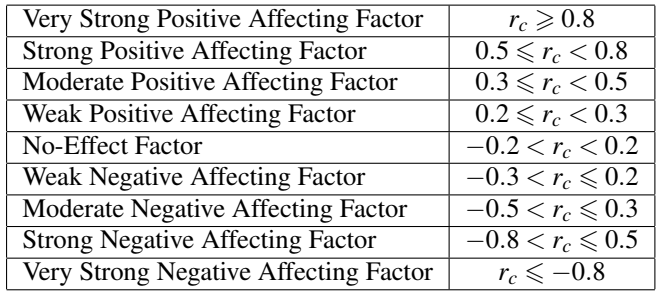

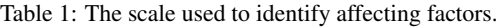

people to launch their self-tracking/monitoring experiments. Second, some people also intend to investigate the relationship between potential affecting factors and the target health metric, and seek out critical affecting factors. By doing so, they can have deeper self-knowledge as to how their physiological conditions are affected by various factors so that it would become possible for them to maximize their health outcomes through life-style adjustment. Base on the assumption that users have collected enough data on the concerned target health metric and its potential affecting factors, the R script analyzes the data according to the following five stages.

### *1) Stage 1: Data Preparation and Cleaning*

In any process of data collection process, missing data (P. E. McKnight and Figueredo, 2007) is likely to happen because of device failure, data entry error, lost data, and human causes (S. R. Wisniewski and Trivedi, 2006; J. E. Broderick, 2003). A data spreadsheet containing missing values is not suitable for further analysis, as arithmetic expressions and functions that contain missing values yield problematic and unreliable results. In R, missing values are represented by the symbol NA (not available). Missing data can be handled by using either basic data cleaning techniques to simply remove the observations that contain missing values, or advanced techniques that replace the missing values with reasonable alternative data values (G. L. Schlomer and Card, 2010; Allison, 2001).

### *2) Stage 2: Baseline Establishment*

This function is achieved by calculating basic statistics (average value and standard deviation) of the target health metric. This help the users establish a baseline which is essential in identifying the gap between current and desired status of the target health metric. The baseline can also be used as a reference for comparison after the improvement actions are taken.

### *3) Stage 3: Correlation Analysis*

Affecting factors of the target metric are identified through correlation analysis. The R script will calculate the correlation between the target health metric and each of the potential factors. The effect of a factor is considered in proportion to its correlation with the target health metric, and the scale that is used to identify affecting factors is summarized in Table 1 where  $r_c$  represents the correlation coefficient between a potential affecting factor and the target health metric.

## *4) Stage 4: Summary and Interpretation*

After analyzing the correlation between the target health metric and each of the potential affecting factors, all potential affecting factors will be classified into three categories: positive affecting factors, negative affecting factors, and no-effect factors. As potential users of this web application may not have background in statistics, the R script will interpret the analysis results into plain words to help users understand the results. It is worth noticing that since automatically extract meaning from the numbers and delivery the findings in natural language is a big challenge, the interpretation may not sound very natural and is not sufficiently adaptive in some cases. However, the current interpretation scheme is enough to deliver the basic findings of the analysis results.

*5) Stage 5: Report Generation*

At last, the R script will generate a report on the analysis results in pdf format for the user to download. A report covers the following information.

- The basic statistics on the target health metric;
- A list of the correlation coefficients between the target health metric and the potential affecting factors;
- A summary on the effect of all potential affecting factors;
- The interpretation of the analysis results.

## 5 EXPECTED OUTCOME

The final outcome of this project is a web-based userside statistics-free data analysis software tool named DataMakeSense, which is accessible by all internet users regardless of their physical location. The

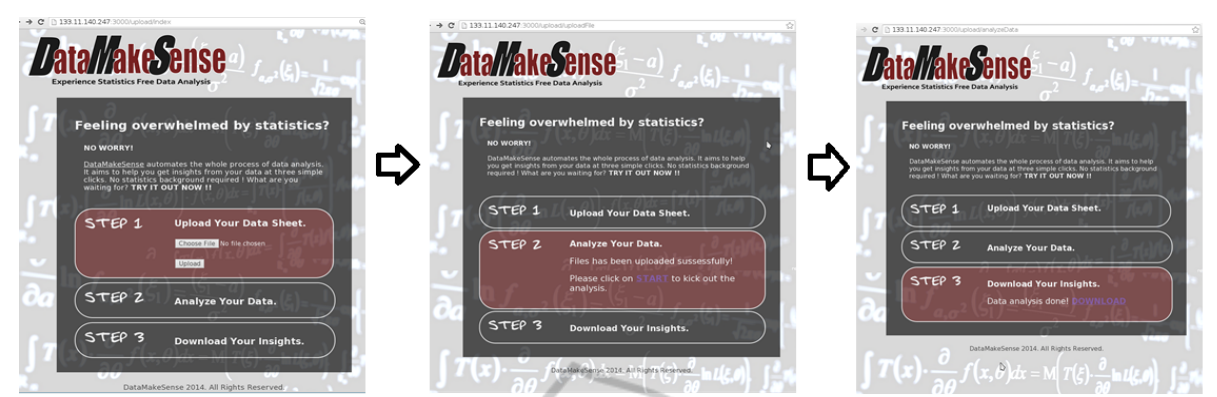

Figure 2: Web user interface of proposed web application.

fact that DataMakeSense is web-based can save users from complicated installation and configration.

It is expected that the developed DataMakeSense will benefit not only individuals but also the government. For individuals, DataMakeSense will help them identify the critical life-style factors that affect their health conditions and thus make it possible for them to personalize their healthcare plans for the best health outcome. As more and more people are empowered by the correct tool to make full use of their self-tracking data for personal healthcare, the health conditions of the population will be improved in the long term. This may significantly help the government save public health cost and help reduce financial lost associated with poor health of the working population.

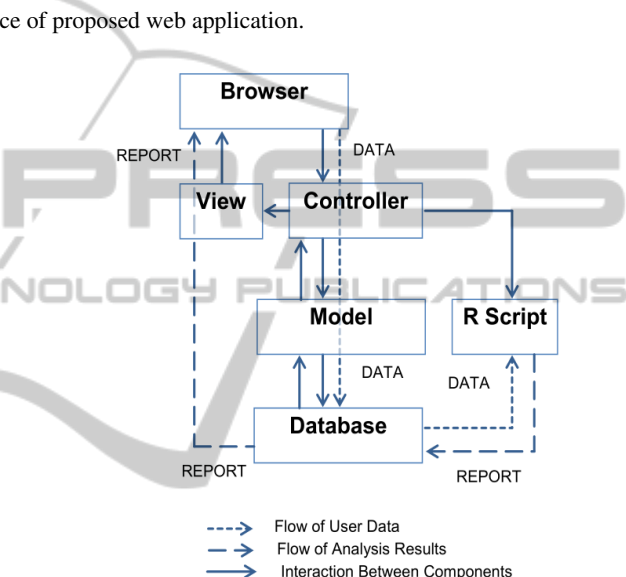

## 6 STAGE OF THE RESEARCH

I have developed a prototype of DataMakeSense in Ruby on Rails framework (S. Ruby and Hansson, 2013) due to its efficiency and agility. Ruby on Rails uses the model-view-controller (MVC) (Krasner and Pope, 1988) pattern to organize application programming. The architecture of the implemented web application is shown in Figure 3. In our implementation, the "model" extracts the uploaded file name and stores the uploaded file into the database. The "controller" responds to web-browser requests from the users by determining which "view" file to render as well as triggers the execution of the R script for data analysis. The "view" represents the web user interface of our application, which is composed of .erb files that are compiled to HTML at run-time. Only simple data cleaning technique is applied in this prototype. DataMakeSense can be accessed at *http://133.11.140.247:3000/upload/index*. The screenshots of the web user interface in each of the three steps when using the web application is il-

Figure 3: Implementation of proposed web application under ruby-on-rails framework.

lustrated in Figure 2. A sample report of analysis results is shown in Figure 4.

A case study was conducted using the developed prototype to automatically analyze the self-tracking data of two users who seek to identify the affecting factors of their sleep quality in order to make personalized improvement plans. Each of the users tracked the data on their sleep quality as well as ten potential affecting factors (e.g. dinner time, stress level, mood, tiredness, get-up time, etc.) for one month and kept the data in a spreadsheet document file. The first column of the Excel file is their sleep quality which is the target health metric that they intend to improve, while the following columns are the data of potential affecting factors. The users then followed the three steps of using DataMakeSense and each of them obtained a report on the analysis results of their personal data. According to the interpretation of analysis results, the affecting factors of sleep quality for each user are different. After taking tailored improvement actions

### A Web Application for Automatic Analysis on Life-style Factors Affecting Personal Health from Self-tracking Data -Towards User-side Statistics Free Personal Data Analysis

#### **ANALYSIS REPORT**

The average value and standard deviation of SleepQuality are 3.20 and 0.93

The correlation between SleepQuality and Weekdays is: - 0.084927 The correlation between SleepQuality and DinnerTime is: 0.339936 The correlation between SleepQuality and TimeGoBed is: 0.146098 The correlation between SleepQuality and TimeGetUp is: -0.460710 The correlation between SleepQuality and ActivityLevel is: -0.189045 The correlation between SleepQuality and StressLevel is: -0.085007 The correlation between SleepQuality and Tiredness is: 0.166497 The correlation between SleepQuality and Mood is: 0.203201 

#### **SUMMARY**

# V = very strong affecting factors; S = strong affecting factors; # M = moderate affecting factors; W = week affecting factors; # N = factors that do not affect.

The positive affecting factors of SleepQuality are:

#### [M] DinnerTime [W] Mood

In order to improve SleepQuality, you should strengthen/increase/ improve these positive factors.

The negative affecting factors of SleepQuality are: **AND**  $\sim$ 

[M] TimeGetUp In order to improve SleepQuality, you should remove/reduce these negative factors.

The following factors do not affect SleepQuality: [N] Weekdays, TimeGoBed, ActivityLevel, StressLevel, Tiredness

END.

#### Thank you for using DataMakeSense. We hope the analysis helped you find something interesting :)

Figure 4: A sample of data analysis report.

for one month, they successfully improved their sleep quality. The prototype of DataMakeSense helped the two users identify personalized affecting factors on their sleep quality, and it thus helped them make effective improvement plans. Both of the users were satisfied with how DataMakeSense helped them gain insights from their own data so that it became possible for them to make personalized and thus more effective improvement plans, as they had never expected that they could conduct advanced data analysis by themselves. In the next step, I intend to improve the functionality of the prototype and release DataMakeSense for public use.

### REFERENCES

A. McWilliam, R. Lutter, C. N. (2006). Health care savings from personalizing medicine using genetic testing: the case of warfarin. *AEI-Brookings Joint Center for Regulatory Studies*.

### Allison, P. D. (2001). *Missing Data*. SAGE Publications.

- G. L. Schlomer, S. B. and Card, N. A. (2010). Best practices for missing data management in counseling psychology. *Journal of Counseling Psychology*, 57(1):1–10.
- J. D. Tenenbaum, A. James, K. P.-N. (2012). An altered treatment plan based on direct to consumer (dtc) genetic testing: personalized medicine from the patient/pin-cushion perspective. *Journal of Personalized Medicine*, 2(4):192–200.
- J. E. Broderick, J. E. Schwartz, S. S. e. a. (2003). Signaling does not adequately improve diary compliance. *Annals of Behavioral Medicine*, 26:139–148.
- Krasner, G. E. and Pope, S. T. (1988). A cookbook for using the model-view controller user interface paradigm in smalltalk-80. *Journal of Object-Oriented Programming*, 1(3):26–49.
- P. E. McKnight, K. M. McKnight, S. S. and Figueredo, A. J. (2007). *Missing data: A gentle introduction*. New York: Guilford Press.
- S. R. Wisniewski, A. C. Leon, M. W. O. and Trivedi, M. H. (2006). Prevention of missing data in clinical research studies. *Biological Psychiatry*, 59:997–1000.
- S. Ruby, D. T. and Hansson, D. H. (2013). *Agile Web Development with Rails 4*. Pragmatic Bookshelf.
- Swan, M. (2013). The quantified self: fundamental disruption in big data science and biological discovery. *Big Data*, 1(2):85–99.
- W. N. Venables, D. M. S. and the R core Team (2014). An introduction to r (version 3.1.1).